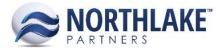

# 2017.12.01 RELEASE NOTES

### CONTENTS

| New Features1  |  |
|----------------|--|
| Improvements1  |  |
| Company 1      |  |
| Inventory1     |  |
| Sales Order    |  |
| System         |  |
| Bug Fixes      |  |
|                |  |
| Sales Programs |  |

## **New Features**

#### NS-2607 Added Items Master Uploader

A new feature was added to NorthScope, which allows users to upload new items from an Excel template and also to update existing items in Excel and then import these items back to the system. This feature can be accessed from the Integration Inbound page by clicking File Import toolbar icon and selecting 'Inventory Item' as the template. Checking the 'Include Data' checkbox exports the existing items to the template. If the checkbox is not checked, the system creates a blank template for data entry. *Note: The Excel file must be saved as .csv format in order to upload it successfully to the system*.

## Improvements

#### Company

#### NS-2586 Added a New Column to the Inbound Integration List View

A new column 'InboundSK' was added to the system view of the Integration Inbound list view. This field displays the SK value of the corresponding inbound integration transaction.

#### Inventory

#### NS-1904 Updated the Variable Weight Item Property to be Editable

The Variable Weight item property was updated to be editable. Previously this property was not editable after the item was saved.

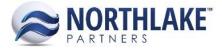

#### NS-2104 Removed 'More Actions' Toolbar Icon from Sales History Inquiry

The More Actions toolbar icon was removed from the Sales History Inquiry. Previously, Return and Price Adjustment transactions were created by clicking this toolbar icon. Since the Return and Price Adjustment transaction were moved under Sales Order Transactions list view, the toolbar icon from the Sales History inquiry was removed.

#### NS-2599 Added a New Item Property 'Allow Variable Ordered Quantity'

A new property 'Allow Variable Ordered Quantity' was added to Item properties. When this property is set to Yes, units and weight managed items can be entered with variable weight on Sales Order transactions. The non-variable item weight behavior on Sales Order transactions was also updated as part of this work item. The weight field is now disabled on Sales Order transactions when the item is Units and Weight managed and the Allow Variable Ordered Quantity property is set to No. The weight field populates based on the UOM conversion after the units have been entered.

#### NS-2644 Updated the Behavior of the Item Property 'Visible to WMS'

The Item property 'Visible to WMS' was updated to always default to 'Yes' for 'Sales Inventory' type items overriding the item class property 'Visible to WMS'. This change only applies to 'Sales Inventory' type items and users are able to manually update the property after saving an item.

#### NS-2673 Added a New Item Property 'Shipping Description'

A new Item property 'Shipping Description' was added to item records. This property is not required when new item records are created and the property defaults to blank.

#### **Sales Order**

#### NS-2675 Added a New Column 'Freight \$' to the Sales Order Shipments List View

A new column 'Freight \$' was added to the Sales Order Shipments list view. This column displays the total freight amount summing all freight legs assigned to the shipment. The amount is displayed in the transaction currency.

#### NS-2676 Added a New Column 'Freight \$' to the Sales Order Shipments Inquiry

A new column 'Freight \$' was added to the Sales Order Shipments inquiry. This column displays the total freight amount summing all freight legs assigned to the shipment. The amount is displayed in the transaction currency.

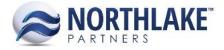

#### NS-2677 Updated Save & Refresh Function on Sales Order Catalog Page

Previously, when the Save & Refresh toolbar icon was clicked on the Catalog page, the transaction was saved as Pending. The Save & Refresh function was updated to save the transaction as New and to populate the Transaction ID in the header section. The transaction ID is now disabled after the Save & Refresh toolbar icon is clicked.

#### System

#### NS-2174 Updated Help Links on Security Group Details Page

Some of the form hyperlinks were pointing to incorrect Help documentation. These hyperlinks were updated to point to the correct Help documentation.

# **Bug Fixes**

#### **Sales Order**

#### NS-2645 Fixed Program Details to Display a Correct Freight Accrual GL Account

Previously, the Program Details page displayed an incorrect GL account for Freight Accrual type sales programs. This issue did not impact the Journal Entry and the Journal Entry was created with the correct account. The issue is now fixed and the correct GL account is displayed in Program Details. The Rate was also changed to display with 5 decimals as part of this work item.

#### **Sales Programs**

#### NS-2693 Fixed Broker Balances Inquiry to be Company Specific

Previously, the Broker Balances Inquiry was displaying data of all companies configured in the system. The inquiry is now fixed to only display the company specific data.

#### NS-2697 Fixed Broker Activity Inquiry to be Company Specific

Previously, the Broker Activity Inquiry was displaying data of all companies configured in the system. The inquiry is now fixed to only display the company specific data.